#### **BAB IV**

## **HASIL DAN PEMBAHASAN**

#### **4.1 Hasil Website**

Di era saat ini internet adalah suatu penghubung yang tak terbatas yang dapat menjangkau dimanapun dan kapanpun tidak luput juga dapat dunia usaha perkenalan perusahaan secara online dapat meningkatkan daya tarik tersendiri didalamnya,

Dengan menggunakan media internet perusahaan dapat mempromosikan sebuah perusahaan dengan mudah terhadap calon *client* yang dimana mereka mampu melihat secara virtual bagaimana perusahaan ini berjalan tanpa harus *client* berpergian, penggunaan internet yang paling sering digunakan dalam perusahaan adalah sebuah webseperti yang kita tau adalah bagian dari Internet yang terdiri dari halamanhalaman yang dapat diakses oleh browser Web. Meskipun Web memang menjadi bagian terbesar dari Internet, tetapi mereka beda satu sama lainpada dasarnya adalah sistem server Internet yang mendukung dokumen yang diformat secara khusus. Dokumen tersebut diformat dalam bahasa markup yang disebut HTML (HyperText Markup Language) yang mendukung tautan ke dokumen lain.

### **4.2 Pembahasan Website**

Penggunaan website dalam PT. Mahendra Karya Logistik dapat membantu mempermudah cleint dimana mereka mampu melihat ada mengupdate kondisi dimana barang tersebut tanpa harus menghubungi secara manual maupun berpergian keluar didalam website tersebut client dapat mengakses foto,dokumen maupun lokasi terbaru dari barang yang telah dibeli melalui PT.Mahendra Karya Logistik.

## **4.2.1 Website Pihak Client**

Website yang dimiliki PT. Mahendra Karya Logistik terdiri dari beberapa menu yaitu Home : yaitu menu utama pada tampilan website yang menampilkan latar utama yang menunjukan berberapa menu dan tagline yang selalu diterapkan dalam perusahaan.

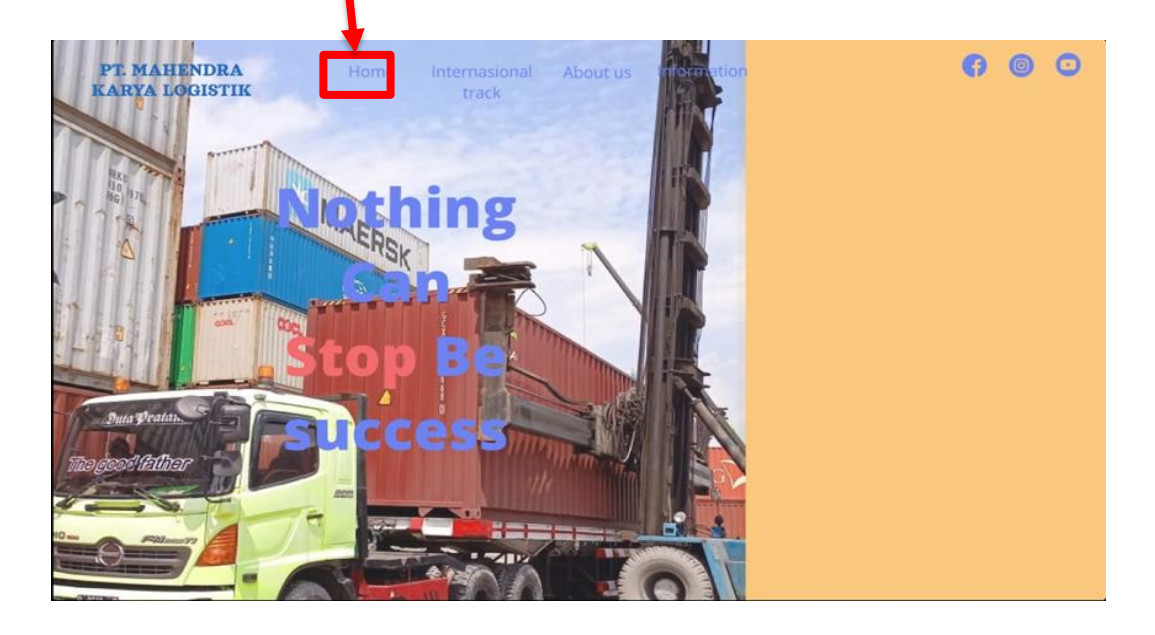

Gambar 4.1 Tampilan Home pada web

Menu ke dua yang ada pada website yaitu: Internasional track yaitu sebuah menu yang dimana client dari perusahaan PT. Mahendra dapat juga memonotoring kegiatan yang dilakukan selama perjalanaan cargo yang dikirimkan.

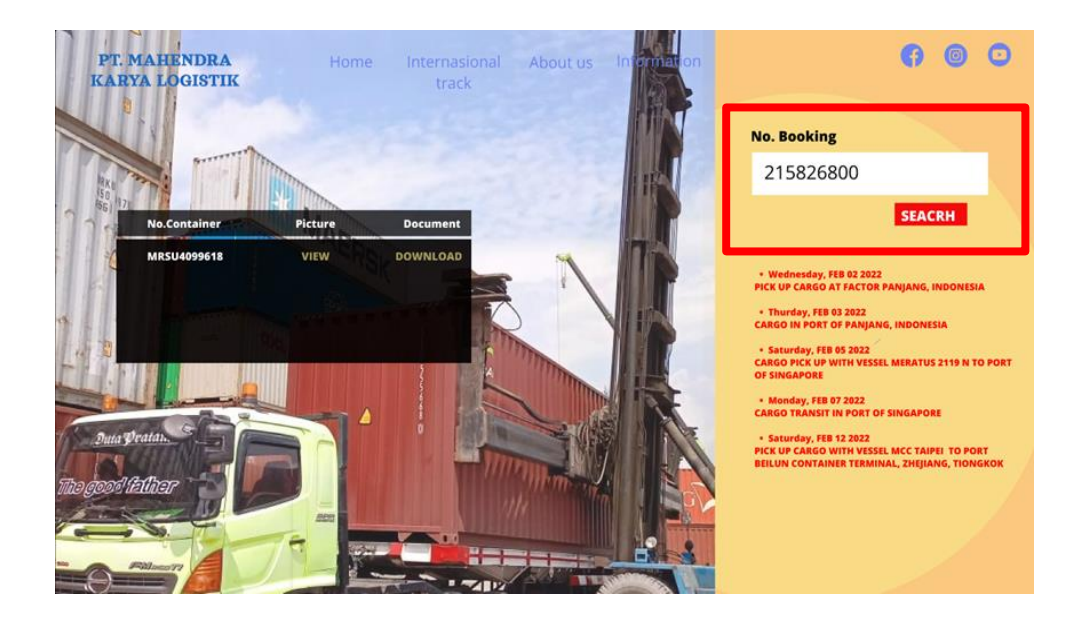

Gambar 4.2 Tampilan menu Track Pada web

Didalam menu tersebut *client* dapat hanya memasukan nomor booking telah di berikan oleh pihak PT. Mahendra dapat mengakses yang dimana terdapat riwayat perjalanaan, foto dan dokumen yang terlampir di setiap perjalanaan.

*About us* adalah sebuah menu terdiri dari informasi keselurahan profil PT.Mahendra Karya Logistik dan riwayat pekerjaan yang telah tercapai.

# **4.2.2 Website pihak admin**

Pada website tersedia yang di peruntukan untuk admin PT. Mahendra yaitu memiliki perbedaan yang terdapat menu tersendiri yaitu admin didalam menu tersebut memiliki tambah yaitu *New* dan *update*

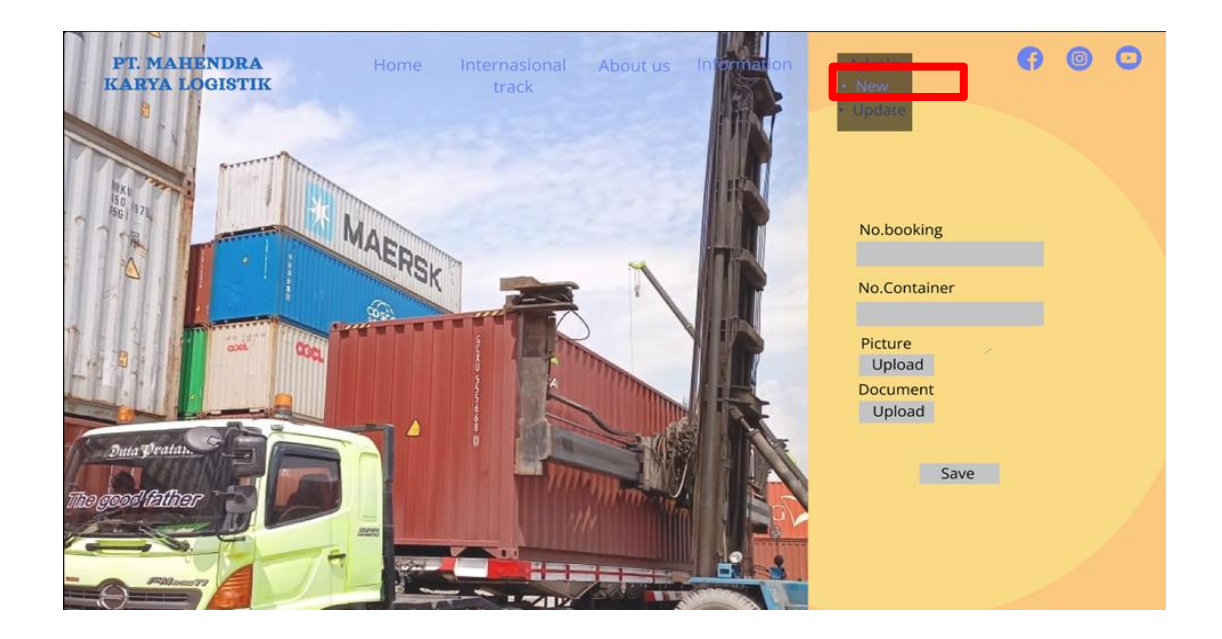

Gambar 3.3 Tampilan Menu New pada Web

Pada menu *new* admin dapat menginput data terbaru terhadap pemesanan projek baru ataupun penginputan data baru

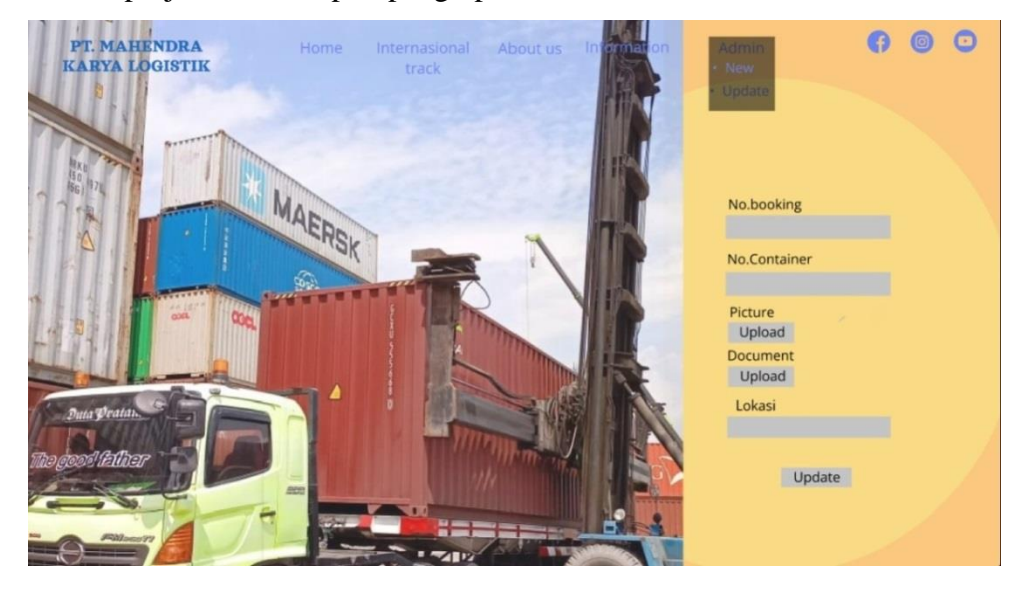

Gambar 4.3 Tampilan Menu Update Pada Web

Pada menu update yaitu menu yang dapat menambahkan update lokasi terkini dan merevisi data data terbaru selama perjalanan cargo tersebut.